# **Das erste Mathematik-Zentralabitur mit Zulassung des grafikfähigen Taschenrechners im Freistaat Sachsen**

Im Freistaat Sachsen ist seit 1996 die Verwendung grafikfähiger Taschenrechner (GTR) am Gymnasium ab Klasse 8 verbindlich vorgeschrieben. Im Frühjahr 1999 wurde erstmals in der Bundesrepublik ein Zentralabitur in Mathematik mit Verwendung des grafikfähigen Taschenrechners (ohne CAS) geschrieben. Obwohl Lehrer und Schüler u.a. durch Handreichungen und vorab veröffentlichte Beispielaufgaben vorbereitet wurden, sah man diesem Abitur mit viel Spannung entgegen.

#### Was war anders?

Auf den ersten Blick unterschieden sich die Aufgaben kaum von denen vergangener Jahre. Das war zu erwarten, schließlich schrieb der Lehrplan im wesentlichen dieselben traditionellen Inhalte fest. Allerdings ändert sich die Konkretheit der Aufforderungen an den Schüler. Dieser muss erkennen, was er wie zu Papier bringen soll. Aus der Aufga-<br>benstellung muss klar hervorgehen, ob etwa muss klar hervorgehen, ob etwa Koordinaten lokaler Extrempunkte mithilfe der Grafik des GTR abgelesen oder auf rechnerischem Weg mithilfe der Differentialrechnung bestimmt werden sollen.

Dazu wurden u.a. folgende Festlegungen getroffen:

"Es bleibt das Grundprinzip bestehen, dass in der Abiturprüfung der Lösungsweg durch die Schüler deutlich erkennbar darzustellen ist (nachvollziehbar und in logisch einwandfreier und gut lesbarer Form). Auch bei Nutzung des GTR haben die Schüler den Lösungsweg zu kennzeichnen, z.B. indem sie in Kurzform die benutzten GTR-Verwendungen oder die durch GTR-Programme realisierten Hilfen bei der Problemlösung in nachvollziehbarer Weise darstellen.

Vom Grundsatz der Nachvollziehbarkeit des Lösungsweges darf nur abgewichen werden, wenn dies ausdrücklich erlaubt ist (z.B. durch Formulierungen wie "geben Sie an" oder "nennen Sie").

Die Fixierung des Lösungsweges in Kurzform ist durch eine ausführliche sprachliche Darstellung zu ersetzen, wenn dies ausdrücklich verlangt wird (z.B. durch Formulierungen wie "beschreiben Sie", "erläutern Sie").

Bei Aufforderungen ohne Einschränkung (z.B. "ermitteln Sie", "bestimmen Sie", "zeigen Sie", "untersuchen Sie") stehen dem Schüler sowohl die Wahl der Lösungsstrategie als auch die Wahl der einsetzbaren Werkzeugebene (numerische und grafische Werkzeugebene des GTR, GTR-Programme) frei. Die Aufforderung "Berechnen **Sie..." schließt das Nutzen der grafischen** **Werkzeugebene des GTR aus; Programme dürfen natürlich trotzdem verwendet werden.**

Betrachten wir folgendes Beispiel:

### *Aufgabe A 1: (Analysis, Leistungskurs, Pflichtteil)*

Gegeben sind Funktionen f<sub>a</sub> durch

 $y = f_a(x) = -x \cdot ln(ax^2)(a \in R, a > 0; x \in D_{f_a}).$ 

*a) Geben Sie den größtmöglichen Definitionsbereich der Funktionen* f<sub>a</sub> an, untersuchen Sie die Funktionen f<sub>a</sub> auf Symmetrie und bestim*men Sie die Nullstellen sowie die Koordinaten der lokalen Extrempunkte. Weisen Sie die Art der Extrema nach. Ermitteln Sie eine Gleichung der Funktion, auf*

*deren Graph alle lokalen Extrempunkte der Funktionen* f<sub>a</sub> liegen.

#### *Erreichbare BE-Anzahl: 10*

Diese Aufgabe musste auf traditionelle Art gelöst werden. Durch die Verwendung eines Parameters in der Kurvenschar konnte der GTR ohne CAS zwar zur Kontrolle eingesetzt werden, indem einzelne Vertreter der Schar grafisch dargestellt worden, die Lösungen selbst mussten per Hand errechnet werden.

## b) Zeigen Sie, dass die Graphen der Funktionen f<sub>a</sub> *keine gemeinsamen Punkte besitzen.*

*Erreichbare BE-Anzahl: 2*

Auch dieser Nachweis musste rechnerisch erfolgen. Der GTR lieferte sogar ein zusätzliches Motiv für die Bearbeitung der Aufgabe, da die Darstellung einer Auswahl der Grafen der Schar leicht vermuten ließ, dass der Koordinatenursprung gemeinsamer Punkt sei.

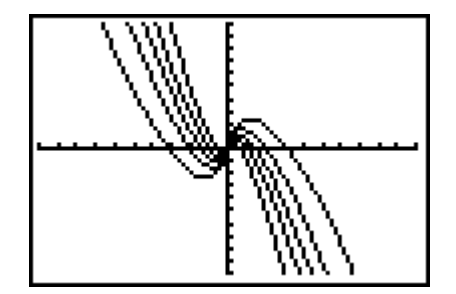

Die Abbildung zeigt eine Kurvenschar für a=0,1; 0,25; 0,5; 1; 3.

*c) Es gibt genau eine Gerade mit der Gleichung* y = c (c ∈R,c > 0), *die mit dem Graph der Funktion*  $f_{01}$  genau zwei Punkte

P1 undP2 *gemeinsam hat.*

*Ermitteln Sie die Länge der Strecke*  $\overline{P_1P_2}$ .

*Erreichbare BE-Anzahl: 2*

Durch die Aufforderung "Ermitteln Sie" standen den Schülern alle Wege offen.

Die Darstellung mit dem GTR liefert den Ansatz:

Die beschriebene Gerade muss durch den lokalen Maximumpunkt des Graphen der

Funktion verlaufen, nur in diesem Fall existieren genau zwei gemeinsame Punkte.

Die y-Koordinate des lokalen Maximumpunktes konnte sofort mit FMAX als y=2,3267 abgelesen werden.

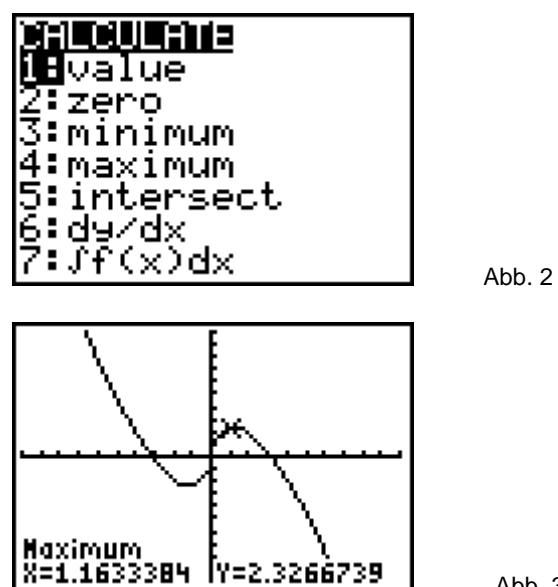

Abb. 3

Die Funktion y=2,3267 konnte im GTR dargestellt werden. Anschließend wurden mithilfe von INTER-SECTION die Koordinaten des Schnittpunktes dieser Funktion mit dem Graph der Funktion  $f_{0,1}$ ermittelt.

 $S_1(-4,178/2,3267)$ ,  $S_2(1,1612/2,3267)$ 

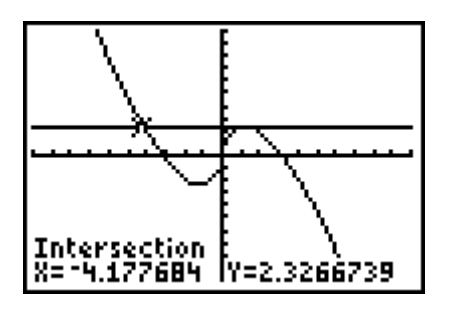

Abb. 4

Die Differenz der Schnittstellen lieferte die gewünschte Streckenlänge: 5,3.

Der TI-85 verfügt z.B. auch über die Routine DIS-TANCE, die die Entfernung zweier Punkte ermittelt.

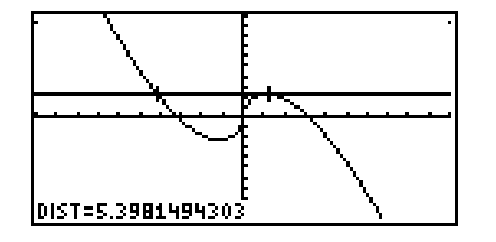

Abb. 5

Diese Teilaufgabe war für den Schüler ohne GTR nicht lösbar.

*d) Für jedes a wird durch die x-Achse, die Tan*gente an den Graph der Funktion f<sub>a</sub> im *Schnittpunkt S(x>0;0) mit der x-Achse und durch die Gerade, welche durch den Koordinatenursprung und den lokalen Maximumpunkt bestimmt ist, ein Dreieck begrenzt. Weisen Sie nach, dass alle so gebildeten Dreiecke zueinander ähnlich sind.*

*Erreichbare BE-Anzahl: 3*

Hier wird vom Schüler ein rechnerischer Nachweis gefordert, der über die Schritte:

- Anstieg der Tangente
- Anstieg der Geraden
- Nachweis der Unabhängigkeit von a
- Begründung mit Hauptähnlichkeitssatz zum Ziel führte.

Der GTR konnte zur Veranschaulichung und Kontrolle dienen.

*Außerdem sind Funktionen*

$$
h_t
$$
 durch  $y = h_t(x) = \frac{2x}{x^2 + t^2}$  (t  $\in$  R,t > 0, x  $\in$  R)

*gegeben.*

*e) Durch die Graphen der Funktionen* f<sub>0.1</sub>, h<sub>2</sub> und *die Geraden mit den Gleichungen x=1 und x=2 wird eine Fläche vollständig begrenzt. Ermitteln Sie den Inhalt dieser Fläche. Erreichbare BE-Anzahl: 2*

Auch diese Aufgabe war ohne GTR kaum lösbar. Da durch die Aufforderung "Ermitteln Sie" aber keine Einschränkung der Werkzeugebenen des GTR gegeben war, war die Lösung recht einfach. Die betreffenden Graphen oder der Graph der Differenzenfunktion wurden im GTR dargestellt und mit dem Integral-Befehl das bestimmte Integral in den Grenzen von 1 bis 2 ermittelt.

Der gesuchte Flächeninhalt beträgt etwa 1,7.

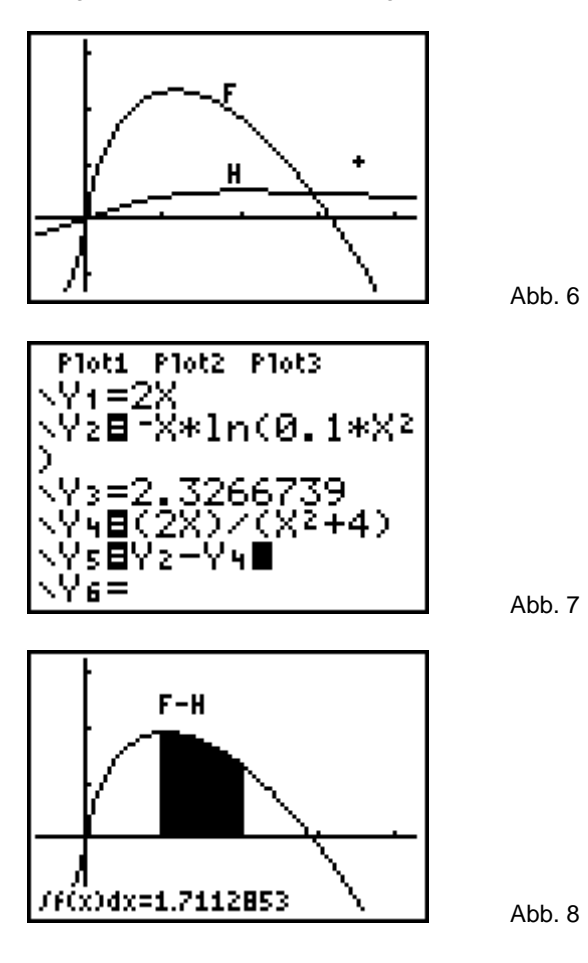

Es folgte noch eine klassische Extremwertaufgabe:

f) *Für jede Funktion* ht *wird für jedes* x (x ∈ R, x > 0) *durch die Punkte O(0 / 0), Q(x / 0)* und  $P_t(x / h_t(x))$  genau ein rechtwinkliges *Dreieck bestimmt. Jedes dieser Dreiecke erzeugt bei Rotation um die x-Achse einen geraden Kreiskegel.* Berechnen Sie die Stelle x<sub>1</sub> in Abhängigkeit von

*t, für die das Volumen des zugehörigen Kreiskegels maximal wird.*

*Erreichbare BE-Anzahl: 4*

#### Fazit:

Die Nutzung des GTR ist an vielen Stellen der Aufgabe zur ständigen Visualisierung, Veranschaulichung und zur begleitenden Kontrolle möglich.

Damit erhält der Schüler größere Erfolgschancen in der Prüfung. Rechenfehler werden schneller erkannt und korregiert, lange Irrwege verhindert.

Es existieren Aufgabenteile, bei denen der Schüler nachweisen muss, dass er "Rechnenkönnen" im Sinne auch des Rechnens und Umgehens mit zeitgemäßen Hilfsmitteln beherrscht. Diese Komponente des Rechnens konnte früher nicht Bestandteil der Abiturprüfung sein, sieht man von herkömmlichen Taschenrechnern ab. Bei der untersuchten Aufgabe waren z.B. 4 von 25 Bewertungseinheiten nur durch den geschickten Einsatz des GTR zu erreichen. Der Anteil scheint angemessen.

Nur eine Aufgabe kann natürlich kein Bild vom sächsischen Abitur vermitteln. Einige Formulierungen aus anderen Aufgaben deuten "Neues" an: "Bestimmen Sie eine Gleichung der Zielfunktion und geben Sie die maximale Streckenlänge an." "Beschreiben Sie ein Verfahren zur Bestimmung einer Gleichung einer Tangente in einem Punkt .... ."

Nicht zuletzt soll auf die Möglichkeiten verwiesen werden, die sich Schülern durch die Nutzung von GTR-Programmen z.B. in der Analytischen Geometrie und der Stochastik ergeben.

Literatur:

Abiturprüfung 1998/99 Mathematik - Sachsen, paetec-Verlag Berlin, 1999. ISBN: 3-89517-009-7

Autor: Dr. Rainer Heinrich Schönburgstraße 39 01108 Dresden